## **KinderConnect - View Cases**

**Providers** can view the cases that are active as of the selected date. Only those children receiving subsidized child care are displayed.

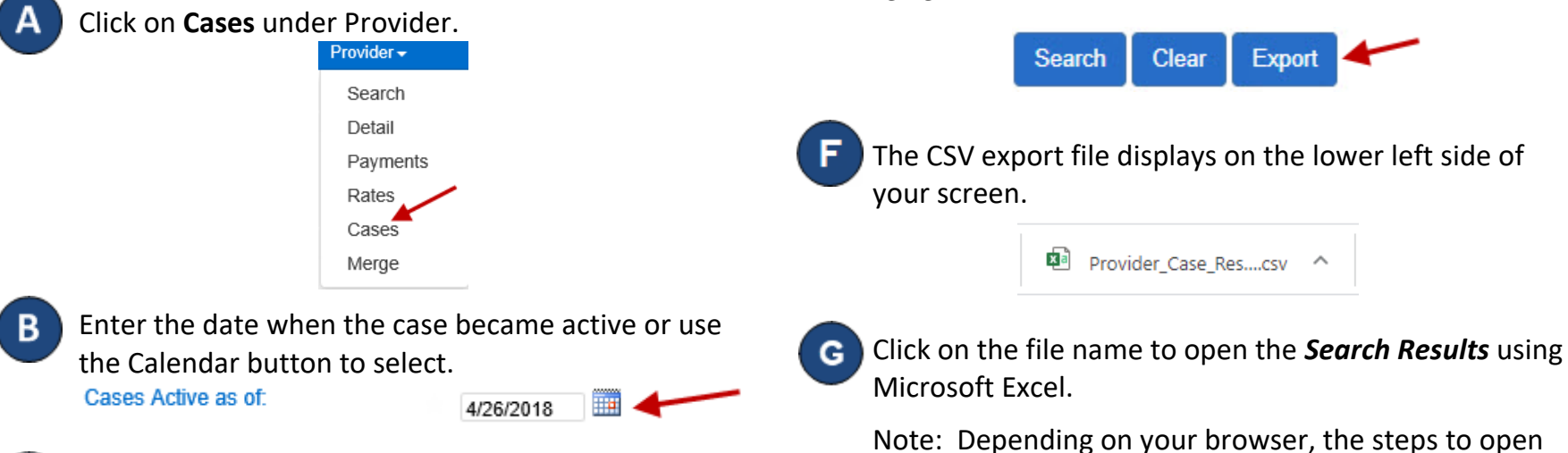

review.

E.

the file after the **Export** completes might be different.

When a search completes, if it generates *Search Results*, the **Export** button enables. Press **Export** to open and export the results in CSV format for additional

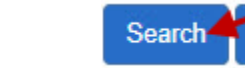

Press **Search**.

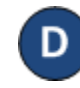

The *Search Results* show all active cases as of the selected date.

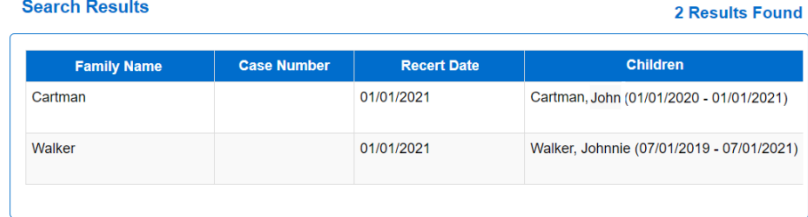

**Clear**